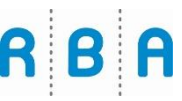

## **Filme zum Streamen auf Tablet und Handy**

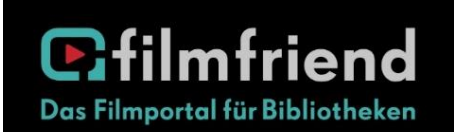

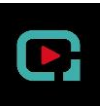

❑ App Filmfriend Schweiz laden (kostenlos im AppStore/GooglePlay) und App öffnen

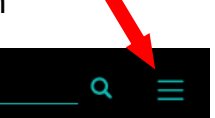

- ❑ rechts oben anmelden
- ❑ Affoltern Regionalbibliothek auswählen
- ❑ Nummer Ihrer Bibliothekskarte und Passwort die ersten beiden Buchstaben Ihres Nachnamens und Ihres Vornamens oder eigenes Passwort, falls Sie es geändert haben

## **Filme zum Streamen auf PC**

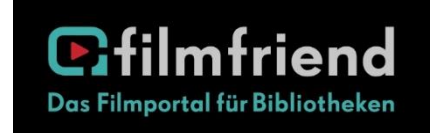

❑ https://affoltern.filmfriend.ch

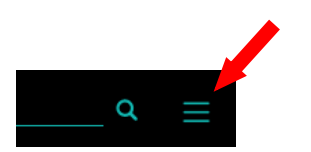

- ❑ rechts oben anmelden
- ❑ Nummer Ihrer Bibliothekskarte und Passwort die ersten beiden Buchstaben Ihres Nachnamens und Ihres Vornamens oder eigenes Passwort, falls Sie es geändert haben

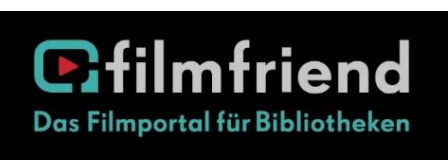

filmfriend ist eine Film-Streaming-Plattform für Bibliotheken und Ihre Kundschaft. Auf der Plattform sind deutsche Klassiker, Dokumentatio-

nen, internationale Arthouse-Filme und Kinderserien. Das Filmangebot wird stetig erweitert. *filmfriend* bietet Filme für Kinder und Erwachsene an.

## **Benutzung**

- ❑ Auf der Startseite werden Trends und Highlights angezeigt, nach Filmtyp und Thema sortiert. Zudem kann zwischen «Filme & Serien», «Dokus» und «Kids» gewählt werden.
- ❑ Via Suche kann man nach Schauspieler\*innen, Filmen und Regisseur\*innen suchen.
- ❑ Unten auf der Seite können die Filme nach Filmtypen sortiert aufgerufen werden, z.B. Action, Komödie, Fantasy, Humor, Krimi, Liebe usw.
- ❑ Herunterladen eines Films funktioniert nur in der App. Heruntergeladene Filme sind unter «Meine Downloads» für 30 Tage gespeichert.

## **Hilfe**

❑ Auf YouTube hat es Tutorials zu filmfriend. Weitere Hilfe finden Sie in «Häufig gestellte Fragen» (Klick auf die 3 Striche rechts oben).

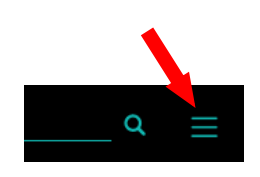

❑ Sie können sich an unser Team wenden oder Sie schreiben via Kontaktformular an den *filmfriend* Support.